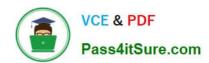

# 2V0-51.23<sup>Q&As</sup>

VMware Horizon 8.x Professional

# Pass VMware 2V0-51.23 Exam with 100% Guarantee

Free Download Real Questions & Answers PDF and VCE file from:

https://www.pass4itsure.com/2v0-51-23.html

100% Passing Guarantee 100% Money Back Assurance

Following Questions and Answers are all new published by VMware Official Exam Center

- Instant Download After Purchase
- 100% Money Back Guarantee
- 365 Days Free Update
- 800,000+ Satisfied Customers

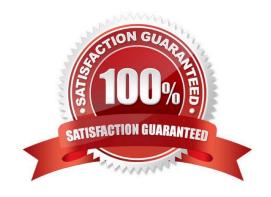

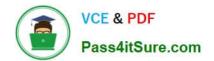

# https://www.pass4itsure.com/2v0-51-23.html 2024 Latest pass4itsure 2V0-51.23 PDF and VCE dumps Download

# **QUESTION 1**

A junior-level Horizon administrator is not able to see all RDS farms.

Where would a high-level administrator need to make changes to correct the issue?

- A. Category Folder
- B. Access Groups
- C. Global Entitlements
- D. Global Policies

Correct Answer: B

Access groups are a way of organizing and delegating the administration of machines, desktop pools, application pools, and farms in Horizon. By default, all these objects reside in the root access group, which appears as / or Root (/) in Horizon Console. A high-level administrator can create sub-access groups under the root access group and assign different permissions to different administrators for each access group. For example, a high-level administrator can create an access group called RDS Farms and assign the Inventory Administrators role to a junior-level administrator for that access group. This way, the junior-level administrator can see and manage all the RDS farms that are in the RDS Farms access group, but not the ones that are in other access groups or the root access group. Therefore, to correct the issue of a junior-level administrator not being able to see all RDS farms, a high-level administrator needs to make changes to the access groups and the permissions associated with them. References: Understanding Permissions and Access Groups and [VMware Horizon 8.x Professional Course]

# **QUESTION 2**

A new Horizon environment has gone into production. External sessions are being disconnected after a random period of time. The following information has been documented by the administrator:

1.

Internal and external users are able to connect to their desktops.

2.

External sessions connect via Unified Access Gateway.

3.

Users are immediately able to reconnect but are disconnected again in a few minutes.

4.

Due to limited amount of public IP addresses, all traffic flows through a load balancer.

5.

Internal sessions, connected directly to the desktops, are not impacted.

6.

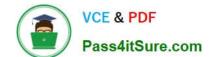

2024 Latest pass4itsure 2V0-51.23 PDF and VCE dumps Download

While the session remains connected, all expected functionality works properly. What could be a cause of this issue?

- A. A misconfigured network load balancer is in front of the Unified Access Gateway appliances.
- B. A misconfigured network load balancer is in front of the Connection Servers.
- C. Required firewall ports are not open in front of the Unified Access Gateway appliances.
- D. Required firewall ports are not open in front of the Connection Servers.

Correct Answer: A

The disconnections of external sessions while internal sessions remain stable suggest an issue with the network infrastructure external to the Horizon environment, specifically with the load balancer placed in front of the Unified Access Gateway (UAG) appliances. Misconfigurations such as improper session persistence settings can lead to sessions being disconnected or improperly routed, causing the observed random disconnections.

# **QUESTION 3**

### **DRAG DROP**

Drag and drop the codecs supported by Blast on the left to the appropriate use case on the right.

# Select and Place:

| Codec          | Use Case                                                                                       |
|----------------|------------------------------------------------------------------------------------------------|
| JPEG /<br>PNG  | low-motion graphics, high-quality graphics such as Photoshop, and AutoCAD                      |
| H.264          | rapidly moving content and motion graphics such as streaming video                             |
| HEVC           | rapidly moving content and motion graphics such as streaming video on a low bandwidth resource |
| Blast<br>Codec | still images such as spreadsheets and documents                                                |

Correct Answer:

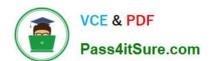

2024 Latest pass4itsure 2V0-51.23 PDF and VCE dumps Download

| Codec |                | Use Case                                                                                       |
|-------|----------------|------------------------------------------------------------------------------------------------|
|       | Blast<br>Codec | low-motion graphics, high-quality graphics such as Photoshop, and AutoCAD                      |
|       | H.264          | rapidly moving content and motion graphics such as streaming video                             |
|       | HEVC           | rapidly moving content and motion graphics such as streaming video on a low bandwidth resource |
|       | JPEG /<br>PNG  | still images such as spreadsheets and documents                                                |

H.264: Rapidly moving content and motion graphics such as streaming video, video editing, and gaming.

HEVC: Rapidly moving content on a low bandwidth resource.

Proprietary Blast codec: Low-motion graphics, high-quality graphics such as Photoshop, and AutoCAD.

# **QUESTION 4**

An administrator needs to deploy an application to specific users in their instant-clone desktop environment with the following characteristics:

1.

The application needs to be updated very frequently.

2.

The application needs to be installed as soon as possible.

3.

The application is not multi-user aware.

Which solution would meet the requirements?

- A. VMware Horizon Published Application
- B. VMware Dynamic Environment Manager
- C. VMware ThinApp
- D. VMware App Volumes

Correct Answer: D

VMware App Volumes is a real-time application delivery system that allows administrators to assign applications to users and groups in Horizon. App Volumes uses virtual disks called packages to store and deliver applications. When a user

# VCE & PDF Pass4itSure.com

# https://www.pass4itsure.com/2v0-51-23.html

2024 Latest pass4itsure 2V0-51.23 PDF and VCE dumps Download

logs on to a desktop, the App Volumes agent attaches the assigned packages to the desktop and merges them with the OS disk. The user can then access the applications as if they were natively installed.

App Volumes is a suitable solution for deploying an application to specific users in an instant-clone desktop environment with the following characteristics:

The application needs to be updated very frequently: App Volumes allows administrators to update applications in real time by using the update or push- image operations. These operations replace the existing packages with new ones that

have the latest updates applied, without affecting the user data or settings. The updated packages are delivered to the users at the next login or refresh. The application needs to be installed as soon as possible: App Volumes allows

administrators to install applications quickly and easily by using a clean packaging system and capturing the application installation process. The resulting package can be assigned to users or groups immediately, without requiring any

recomposing or rebooting of the desktops.

The application is not multi-user aware: App Volumes allows administrators to deliver applications that are not multi-user aware by using writable volumes. Writable volumesare user-specific virtual disks that store user-installed applications,

data, and settings. Writable volumes can be attached to desktops along with application packages, and they can isolate the user-installed applications from the system-installed applications. The other options are not suitable for meeting the

# requirements:

VMware Horizon Published Application: This option allows administrators to publish applications from RDS hosts to users in Horizon. However, this option requires a separate RDS infrastructure and licensing, and it does not support instant

updates or writable volumes for user-installed applications. VMware Dynamic Environment Manager: This option allows administrators to manage user profiles and policies in Horizon. However, this option does not deliver or update

applications, and it does not support writable volumes for user-installed applications.

VMware ThinApp: This option allows administrators to package applications into portable executables that can run on any Windows system without installation. However, this option requires a separate packaging process and licensing, and it

does not support instant updates or writable volumes for user-installed applications.

References: App Volumes Architecture, Updating Applications in Real Time, Writable Volumes Overview, and [VMware Horizon 8.x Professional Course]

# **QUESTION 5**

# HOTSPOT

An administrator wants to set the initial login into a VDI desktop to be full screen.

In the Group Policy Management Editor Window, mark the setting that needs to be configured by clicking on it.

Hot Area:

2024 Latest pass4itsure 2V0-51.23 PDF and VCE dumps Download

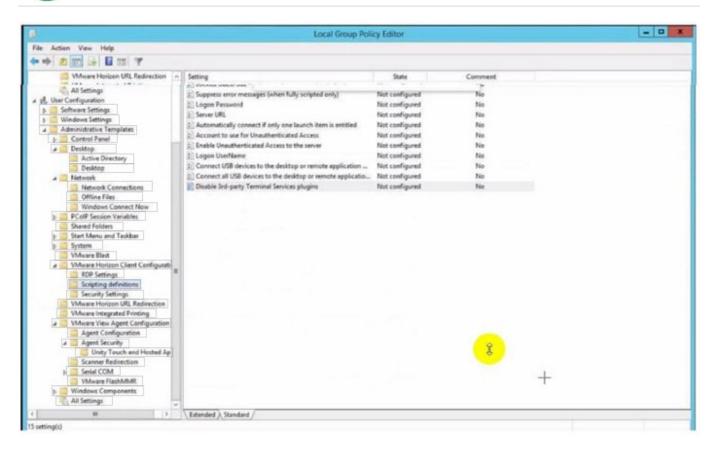

## Correct Answer:

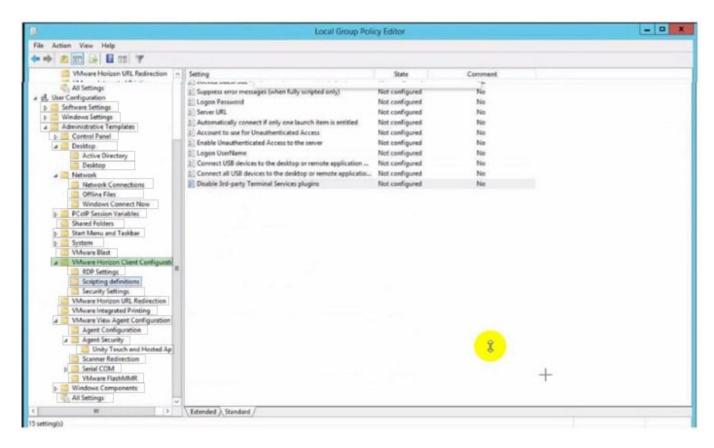

# https://www.pass4itsure.com/2v0-51-23.html 2024 Latest pass4itsure 2V0-51.23 PDF and VCE dumps Download

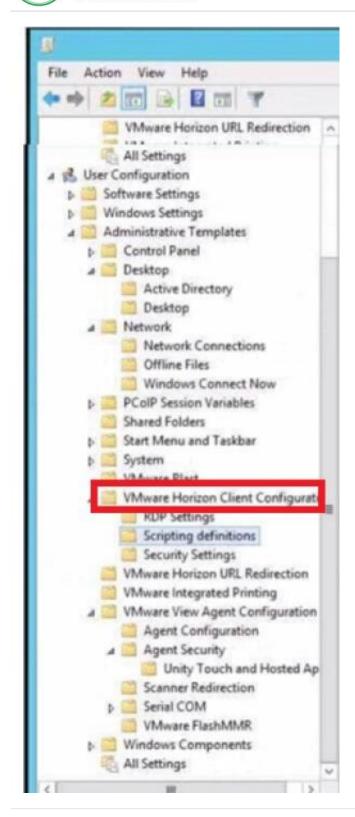

# **QUESTION 6**

# **DRAG DROP**

Drag and drop the ports on the left to allow an external Blast Extreme connection through Unified Access Gateway (UAG) into the diagram on the right.

2024 Latest pass4itsure 2V0-51.23 PDF and VCE dumps Download

# Select and Place:

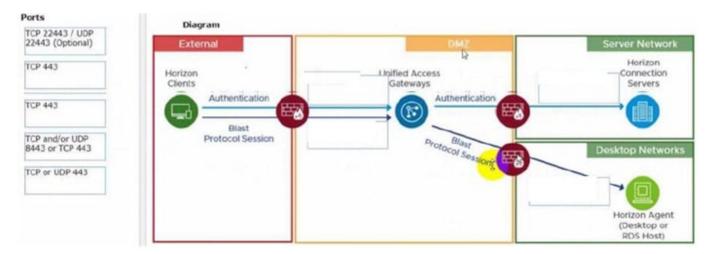

# Correct Answer:

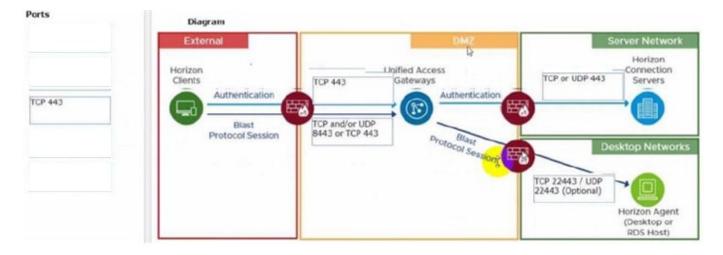

# **QUESTION 7**

Which of the following components enables central communication, management, and configuration of multiple ESXi servers?

- A. VMware vCenter Server
- B. VMware Remote Console
- C. VMware DEM (Dynamic Environment Manager)
- D. VMware Horizon View

Correct Answer: A

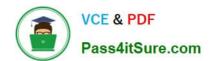

2024 Latest pass4itsure 2V0-51.23 PDF and VCE dumps Download

VMware vCenter Server is the central management component for ESXi servers, allowing administrators to manage multiple ESXi hosts and virtual machines (VMs) from a single console. It provides essential management capabilities, including resource allocation, performance monitoring, and centralized access control, making it the cornerstone for managing a VMware virtualized infrastructure.

### **QUESTION 8**

An organization wants to prohibit certain users from saving any type of data from their virtual desktops to client devices after business hours. After business hours are 5PM till 9AM. How can this be achieved?

- A. Configure corporate firewall to block port TCP 9427 from 5PM till 9AM.
- B. Import vdm\_blast.admx template to Active Directory and setup a new Group Policy Object with required settings.
- C. Set the configuration in HKEY\_LOCAL\_MACHINE\SOFTWARE\VMware, Inc.\VMware VDM\Agent\ on virtual desktops.
- D. Use settings in Dynamic Environment Manager Horizon Smart Policy and set Conditions.

Correct Answer: D

VMware Horizon\\'s Dynamic Environment Manager (DEM) allows for the creation of Horizon Smart Policies with conditions that can be applied based on various criteria, including time of day. By utilizing DEM, an administrator can create policies that restrict certain actions, such as saving data to client devices, outside of specified business hours (5PM to 9AM in this case), thus achieving the desired control over user activities based on the time of day.

# **QUESTION 9**

A VMware Horizon administrator is tasked with deployment of a desktop pool, which should fulfill these requirements:

1.

End-users should always get the same desktop VM.

2.

Backups with the existing VMware image-based backup tool should be supported.

3.

Desktop VMs will be cloned on a weekly basis per vSphere API. Which desktop solution can accomplish this requirement?

- A. Automated Desktop Pool, based on Dedicated Full Clone Virtual Machines.
- B. Automated Desktop Pool, based on Floating Full Clone Virtual Machines.
- C. Automated Desktop Pool, based on floating Instant Clones.
- D. Automated Desktop Pool, based on dedicated Instant Clones.

Correct Answer: A

# VCE & PDF Pass4itSure.com

# https://www.pass4itsure.com/2v0-51-23.html

2024 Latest pass4itsure 2V0-51.23 PDF and VCE dumps Download

An Automated Desktop Pool using Dedicated Full Clone Virtual Machines best meets the requirements because it ensures end-users always receive the same desktop VM, supports backups with VMware\\'s image-based backup tools, and allows for cloning via the vSphere API on a weekly basis. Full clones are standalone VMs that don\\'t depend on a parent VM after being created, making them suitable for image-based backups and consistent user experience.

## **QUESTION 10**

An administrator needs to configure BLAST Bandwidth Profiles to define the quality, maximum session bandwidth, and frame rate.

Which are the two possible ways an administrator can accomplish this goal? (Choose two.)

- A. Create a login script which will set all required settings in the desktop.
- B. Use post-synchronization scripts during pool creation to define these settings.
- C. Configure these BLAST settings in the desktop pool configuration.
- D. Use Horizon Smart Policies of Dynamic Environment Manager.
- E. Set all required settings from a profile manually through GPO policies.

Correct Answer: DE

Configuring BLAST Bandwidth Profiles involves setting quality, maximum session bandwidth, and frame rate controls. This can be effectively managed using Horizon Smart Policies within VMware\\'s Dynamic Environment Manager (DEM), which allows administrators to create contextual policies that dynamically adapt to the end-user\\'s environment. Alternatively, Group Policy Objects (GPOs) can be used to manually set these configurations across the desktop environment, providing a more static approach to enforcing these settings.

# **QUESTION 11**

What is the default URL used to access the Horizon Console?

- A. https:///admin
- B. https:///default
- C. https:///administrator
- D. https:///login

Correct Answer: A

The default URL used to access the Horizon Console is https:///admin, where is the fully qualified domain name of the Connection Server instance. This URL allows you to log in to Horizon Console by using a secure (TLS) connection. You can also use the IP address of the Connection Server instance instead of the FQDN, but this might result in blocked access or reduced security due to certificate mismatch. You cannot use https://localhost to connect fromthe Connection Server host, but you can use https://127.0.0.1 instead. The other options are not valid URLs for Horizon Console. References: Log In to Horizon Console

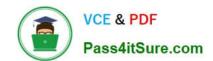

2024 Latest pass4itsure 2V0-51.23 PDF and VCE dumps Download

### **QUESTION 12**

Which two of the following are predefined Roles in Horizon Console? (Choose two.)

- A. Inventory Administrators
- B. Instant Clone Administrators
- C. Desktop Pool Administrators
- D. Server Administrators
- E. Local Administrators

Correct Answer: AC

In VMware Horizon, predefined roles such as Inventory Administrators and Desktop Pool Administrators are designed to provide granular access control within the Horizon Console. Inventory Administrators typically have permissions related to managing the overall inventory of virtual desktops and applications, whereas Desktop Pool Administrators are specifically focused on managing and configuring desktop pools, including their settings, assignments, and provisioning.

### **QUESTION 13**

On a VMware vCenter managed virtual machine, how does the VMware Horizon Agent know which Connection Server it should register with during the Instant Clone pool creation process?

- A. Administrator provides this information in the "Add Pool" creation wizard.
- B. Horizon Agent retrieves this information from an DNS SRV record.
- C. Administrator provides this information in the Horizon Agent Installation Wizard on the master image.
- D. Horizon Agent queries VMware Tools for a GuestInfo Variable during the cloning process.

Correct Answer: D

On a VMware vCenter managed virtual machine, the VMware Horizon Agent knows which Connection Server it should register with during the Instant Clone pool creation process by querying VMware Tools for a GuestInfo Variable during the cloning process. The GuestInfo Variable is a custom property that is set on the parent virtual machine and contains the FQDN of the Connection Server. When the parent virtual machine is cloned, the GuestInfo Variable is copied to the clone and read by the Horizon Agent. The Horizon Agent then registers with the Connection Server specified in the GuestInfo Variable12. The other options are not correct for this scenario: Administrator provides this information in the "Add Pool" creation wizard. This option is not correct because the administrator does not need to provide the Connection Server information in the "Add Pool" creation wizard. The administrator only needs to select the vCenter Server, data center, cluster, resource pool, datastore, network, and snapshot of the parent virtual machine. The Connection Server information is already embedded in the parent virtual machine as a GuestInfo Variable3. Horizon Agent retrieves this information from an DNS SRV record. This option is not correct because the Horizon Agent does not use DNS SRV records to find the Connection Server during the Instant Clone pool creation process. DNS SRV records are used by Horizon Client devices to discover Connection Servers when they connect to a Horizon environment. DNS SRV records are optional and can be configured by the administrator to simplify client connections4. Administrator provides this information in the Horizon Agent Installation Wizard on the master image. This option is not correct because the administrator does not need to provide the Connection Server information in the Horizon Agent Installation Wizard on the master image. The administrator only needs to select the features and options that are required for the desktop pool, such as VMware Horizon Instant Clone Agent, VMware Dynamic Environment Manager,

2024 Latest pass4itsure 2V0-51.23 PDF and VCE dumps Download

VMware App Volumes, and so on. The Connection Server information is set on the master image after it is converted to a parent virtual machine by using a PowerShell script5. References: Instant Clones: How Does It Work? Instant Clone Domain Administrator Account Create an Automated Instant-Clone Desktop Pool Configuring DNS Service Records for Horizon Connection Server Install Horizon Agent on a Virtual Machine [VMware Horizon 8.x Professional] [VMware Horizon Architecture Planning]

### **QUESTION 14**

Refer to the exhibit.

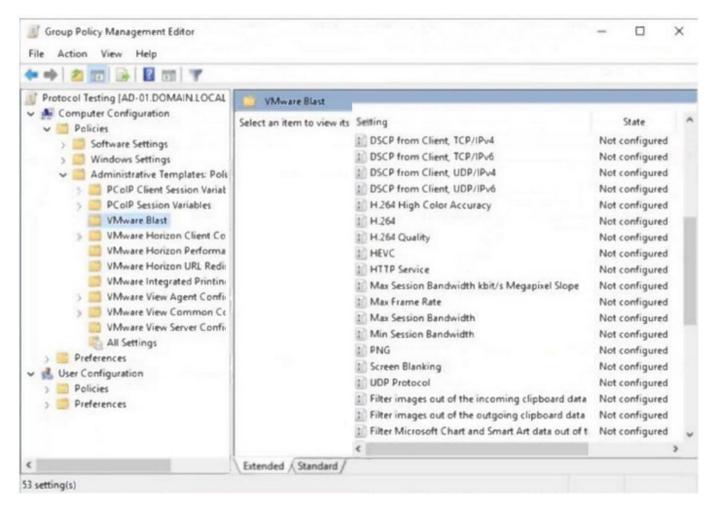

An administrator wants to be able to see the desktop VM\\'s active session in vSphere Console.

In the Group Policy Management Editor window, mark the correct VMware Blast setting to be configured by clicking on it

- A. check the answer in the explanation
- B. PlaceHolder
- C. PlaceHolder
- D. PlaceHolder

Correct Answer: A

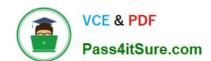

2024 Latest pass4itsure 2V0-51.23 PDF and VCE dumps Download

In the Group Policy Management Editor window shown, the administrator should configure the "VMware Horizon Performance Tracker" setting to be able to see the desktop VM\\'s active session in the vSphere Console. However, this setting is not directly visible in the screenshot provided. The Performance Tracker is a tool that enables the monitoring of session performance and is used for this purpose.

In the list shown, there is no specific setting under "VMware Blast" that directly allows for the monitoring of active sessions in the vSphere Console. Typically, active session monitoring in the vSphere Console is not solely managed via Group Policy but also involves settings within the VMware Horizon Console itself and the vSphere infrastructure.

If the task requires enabling something from Group Policy for better visibility or performance tracking of the VM\\'s active sessions, then the closest relevant setting in the context of VMware Blast would be the "VMware Horizon Performance Tracker" if it was listed or part of another category in the Group Policy settings.

# **QUESTION 15**

What must be implemented on all Connection Servers for logon segment information to be populated in the Horizon Helpdesk Tool?

- A. Horizon Helpdesk Agent
- B. vdmadmin -I -timingProfiler -enable
- C. Blast Secure Gateway
- D. vdmadmin -A -d dtpool2 -m machine1 -getstatus

Correct Answer: B

To populate logon segment information in the Horizon Helpdesk Tool, the Horizon administrator must enable the timing profiler on all Connection Servers. This is done by executing the command vdmadmin -I -timingProfiler -enable . The timing profiler collects detailed timing data about the logon process, which is then displayed in the Horizon Helpdesk Tool, allowing administrators to troubleshoot and improve logon times.

Latest 2V0-51.23 Dumps 2V0-51.23 Study Guide 2V0-51.23 Exam Questions